## 未渡し商品 機能について

商品を購入して、その場で商品をお渡しすることができないときはありませんか?

未渡し商品機能を使用すると、未渡し商品として伝票を登録し、商品をお渡しするときにお渡しした数を登録できます。

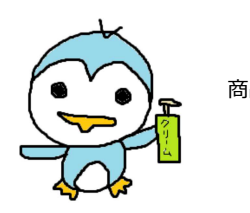

商品をまとめて5つ買ったけど 今日は在庫がないから、 1個だけ持って帰る

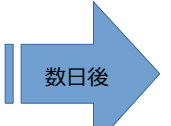

今日は残りの4個を 数日後 → → イベンダ もらって帰ろう♪

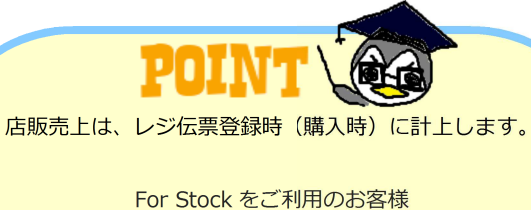

## ■未渡し商品機能を使用する前に

在庫数はをお渡しした時にマイナスされます。 商品が在庫切れで「お渡し」できないときに 未渡し商品として販売すると在庫数は減りません。

未渡し商品を使用する設定が必要です。

グリーンペンギンから「権限」を追加し「未渡商品機能」の設定をしてください。

Owner →売上→「未渡し商品 集計」で商品別に未渡し商品での販売·お渡し数·解約·残数の確認ができます。

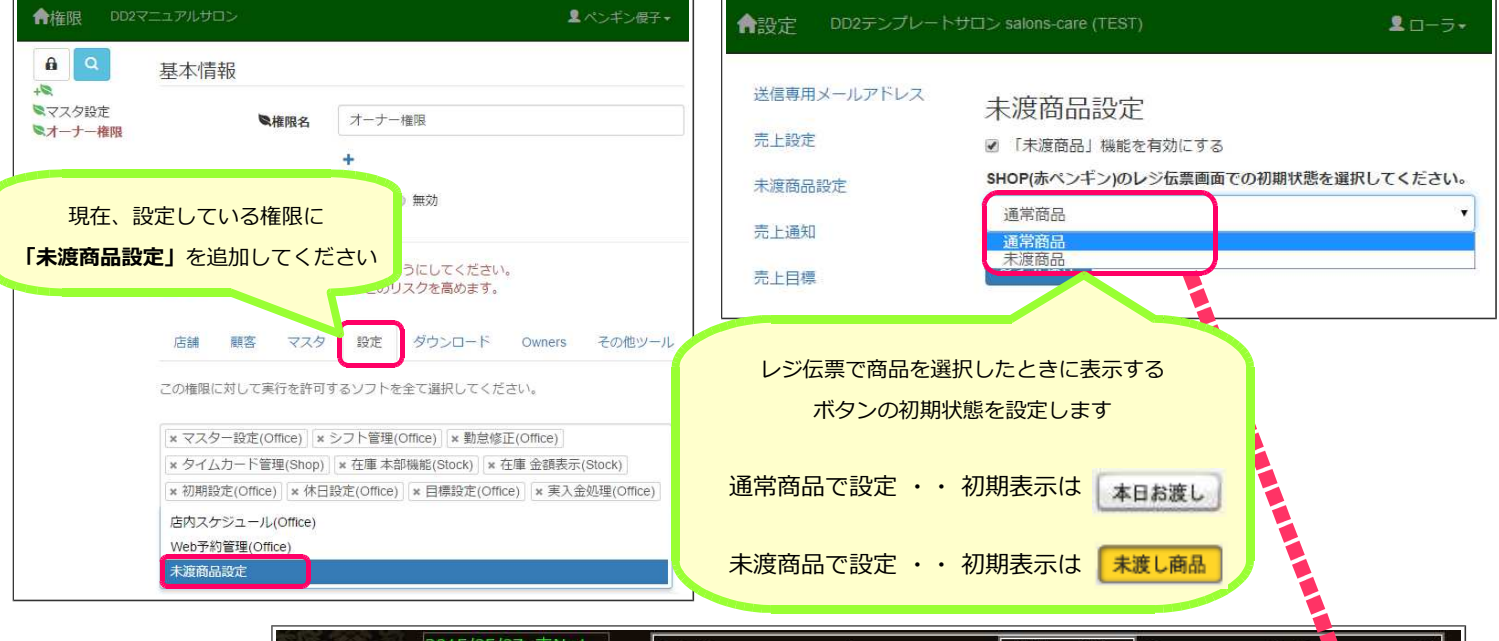

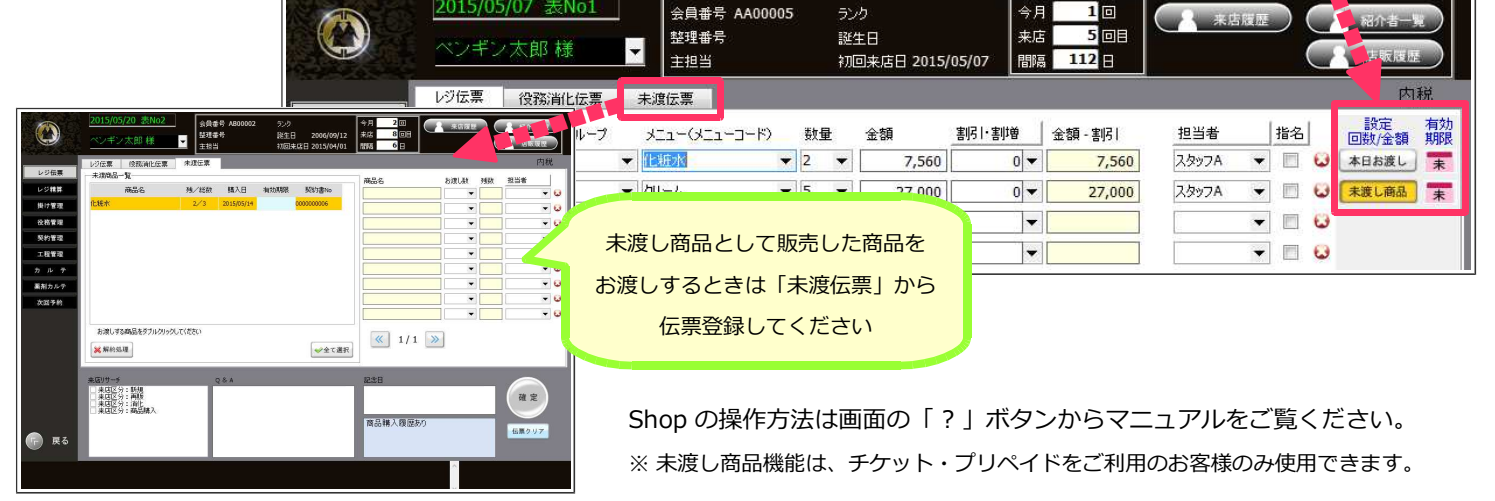